# ةكبش يف لوصولا ةطقن ضيوفت نيوكت ةدحوم ةيكلسال  $\overline{\phantom{0}}$

# تايوتحملا

ةمدقملا <u>ةيس|س|ْل| ت|بلطتمل|</u> تابلطتملا <u>ةمدختسملI تانوكملI</u> Lightweight عضولا يف لوصولا ةطقن ليوخت ن ي وك<u>تل</u>ا <u>ةيلحملا ةكبشلا يف مكحتلا رصنع ىلء ةيلخادلا ليوختلا ةمئاق مادختساب نيوكتلا</u> (WLC) ةيكلس|لل ةحصلا نم ققحتلا <u>AAA مداخ لباقم لوصولا ةطقن ضيىوفت</u> APs ليوختل ISE Cisco نيوكتب مق NAS ذفنم عون ةمس MAB بلطتي ال ثيح ديدج زاهج فيرعت فلم نيوكت ISE Cisco ىلع AAA ليمعك (WLC (ةيكلساللا ةيلحملا ةكبشلا يف مكحتلا رصنع نيوكت ISE Cisco ىلع ةياهنلا ةطقن تانايب ةدعاق ىلإ MAC AP ناونع ةفاضإ (يرايتخإ) ISE cisco لا ىلع تايطعم ةدعاق لمعتسملا ىلإ address mac}upper {ap لا تفضأ جهن ةعومجم ديدحت ةحصلا نم ققحتلا اهحالصإو ءاطخألا فاشكتسا

# ةمدقملا

MAC لا ىلع سسؤي (ap (ةطقن ذفنم لا لوخي نأ WLC لكشي نأ فيك ةقيثو اذه فصي .APs لا نم ناونع

# ةيساسألا تابلطتملا

### تابلطتملا

:ةيلاتلا عيضاوملاب ةفرعم كيدل نوكت نأب Cisco يصوت

- (ISE (Cisco فيرعت تامدخ كرحم نيوكت ةيفيكب ةيساسأ ةفرعم ●
- WLCs Cisco و Cisco نم لوصولا طاقن نيوكت ةفرعم ●
- Cisco نم ةدحوملا ةيكلساللا نامألا لولح ةفرعم ●

## ةمدختسملا تانوكملا

:ةيلاتلا ةيداملا تانوكملاو جماربلا تارادصإ ىلإ دنتسملا اذه يف ةدراولا تامولعملا دنتست

ال 1: ةجوملا نم لوصولا طاقن8.8.111.0 AireOS ليغشتلا ماظن لغشت يتلا WLCs جمارب ● رادصإلاب يهتني AireOS معد نكلو نيموعدم 1600/2600/3600) 3500 و 1700/2700/3700 لازي ISE1560 و 1540 و 1800/2800/3800/4800 2: ةجوملا نم لوصولا طاقن(x8.5. 2.3.0.298رادصإلا

.ةصاخ ةيلمعم ةئيب يف ةدوجوملI ةزهجألI نم دنتسملI اذه يف ةدراولI تامولعملI ءاشنإ مت تناك اذإ .(يضارتفا) حوسمم نيوكتب دنتسملI اذه يف ةمدختسُملI ةزهجألI عىمج تأدُب .رمأ يأل لمتحملا ريثأتلل كمهف نم دكأتف ،ليغشتلا ديق كتكبش

# Lightweight عضولا يف لوصولا ةطقن ليوخت

لكشب WLCs و (AP (لوصولا طاقن ةقداصم متت ،لوصولا ةطقن ليجست ةيلمع ءانثأ لك ىلع ةيمحم شالف ةركاذ يف .509X تاداهش خسن متي .509.X تاداهش مادختساب لدابتم .Cisco لبق نم عنصملا يف WLC و AP نم

يلع ةتبثم تاداهش عنصملا يف اهتيبثت متي يتلا تاداهشلا ىمست ،لوصولا ةطقن ىلع ويلوي 18 دعب اهعينصت مت يتلا Cisco نم لوصولا طاقن عيمج يوتحت .(MIC (عينصتلا .تانوفوركيم ىلع 2005

ديقت نأ نكمى ،ليجستال ةيلمع ءانثأ ثدحت يتلا ةلدابتملا ةقداصملا هذه ىلإ ةفاضإلاب لجست يتلا لوصولا طاقن اضيأ (WLCs (ةيكلساللا ةيلحملا ةكبشلا يف مكحتلا مئاوق .لوصولا ةطقنل MAC ناونع ىلإ ادانتسا اهعم

ةدحو نأل ةلكشم لوصولا ةطقنل MAC ناونع مادختسإ عم ةيوق رورم ةملك دوجو مدع دعي ال لالخ نم لوصولاا ةطقن ليوخت لبق لوصولا ةطقن ةقداصمل نوفوركيم مدختست مكحتلا .ةيوق ةقداصم نوفوركيملا مادختسإ رفوي .RADIUS مداخ

:نيتقيرطب لوصولا ةطقن ضيوفت ذيفنت نكمي

- ةيكلساللI ةيلحملI ةكبشلI يف مكحتلI رصنع ىلع يلخادلI ليوختلI ةمئاق مادختسI (WLC)
- AAA مداخ ىلع MAC ناونع تانايب ةدعاق مادختسإ ●

:ةمدختسملا ةداهشلا ىلع ءانب (AP) لوصولI طاقن تايكولس فلتخت

- مداخ ىل| ابـلط لـسري الـو طقف يلخادل| ليوختـل| ةمئاق WLC مدختسي -SSCs عم APs هذه لوصولا طاقنل RADIUS
- WLC لا ىلع لكشي يلخادلا ليوختلا ةمئاق امإ تلمعتسا عيطتسي WLC—MICs عم APs APs لا لوخي نأ لدان RADIUS تلمعتسا وأ

يلخادلا ليوختال ةمئاق نم لك مادختساب لوصولا ةطقن ضيوفت دنتسملا اذه شقاني .AAA مداخو

## نيوكتلا

ةكبشلا يف مكحتلا رصنع ىلع ةيلخادلا ليوختلا ةمئاق مادختساب نيوكتلI (WLC (ةيكلساللا ةيلحملا

ةطقن ليوخت ةمئاق مدختسأ ،(WLC) ةيكلسال ا ةي لي احملا ةكبشلا يف مكحتلا رصنع ىلع طاقن ليوخت ةمئاق .اهب صاخلا MAC ناونع ىلإ ادانتسا لوصولا طاقن دييقتل لوصولا ةنجلب ةصاخلا (GUI (ةيموسرلا مدختسملا ةهجاو يف **Policies AP > Security** تحت ةرفوتم لوصولا ة (WLC). قالسال ال $\cup$ ا ل $\in$ 

:61:62.e:9d:77:6c4 MAC ناونع مادختساب لوصولا ةطقن ةفاضإ ةيفيك لاثملا اذه حضوي

- ةيكلساللI ةيلحملI ةكبشلI يف مكحتلI ةدحول (GUI) ةيموسرلI مدختسملI ةهجاو نم .1 .(AP (لوصولا ةطقن تاسايس ةحفص رهظت **Policies AP > Security** قوف رقنا ،(WLC(
- .ةشاشلا نم نميألا بناجلا يف رز **Add** قوف رقنا 2.

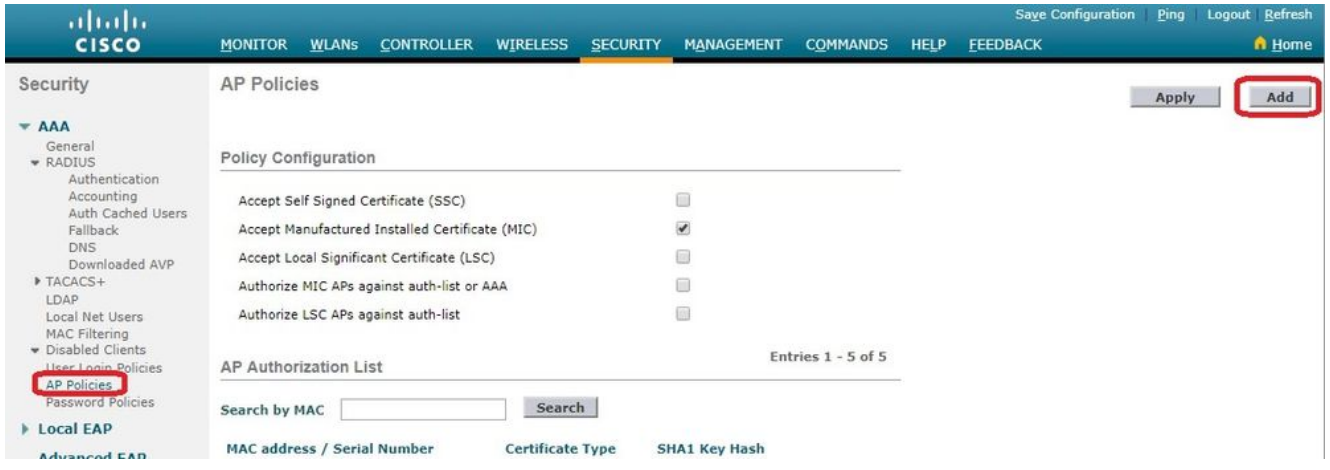

تحت **Add AP to Authorization List**، لخدأ **AP MAC** ناونعلا) سيل ناونع MAC ويدارل AP). مث رتخأ 3. ةداهشب ةدوزم لوصو ةطقن ةفاضإ متت ،لاثملا اذه يف.**Add** رقناو ةداهشلا عون .ةداهشلا عون تحت **SSC** رتخأ ،SSCs عم لوصولا طاقنل :ةظحالم.نوفوركيم

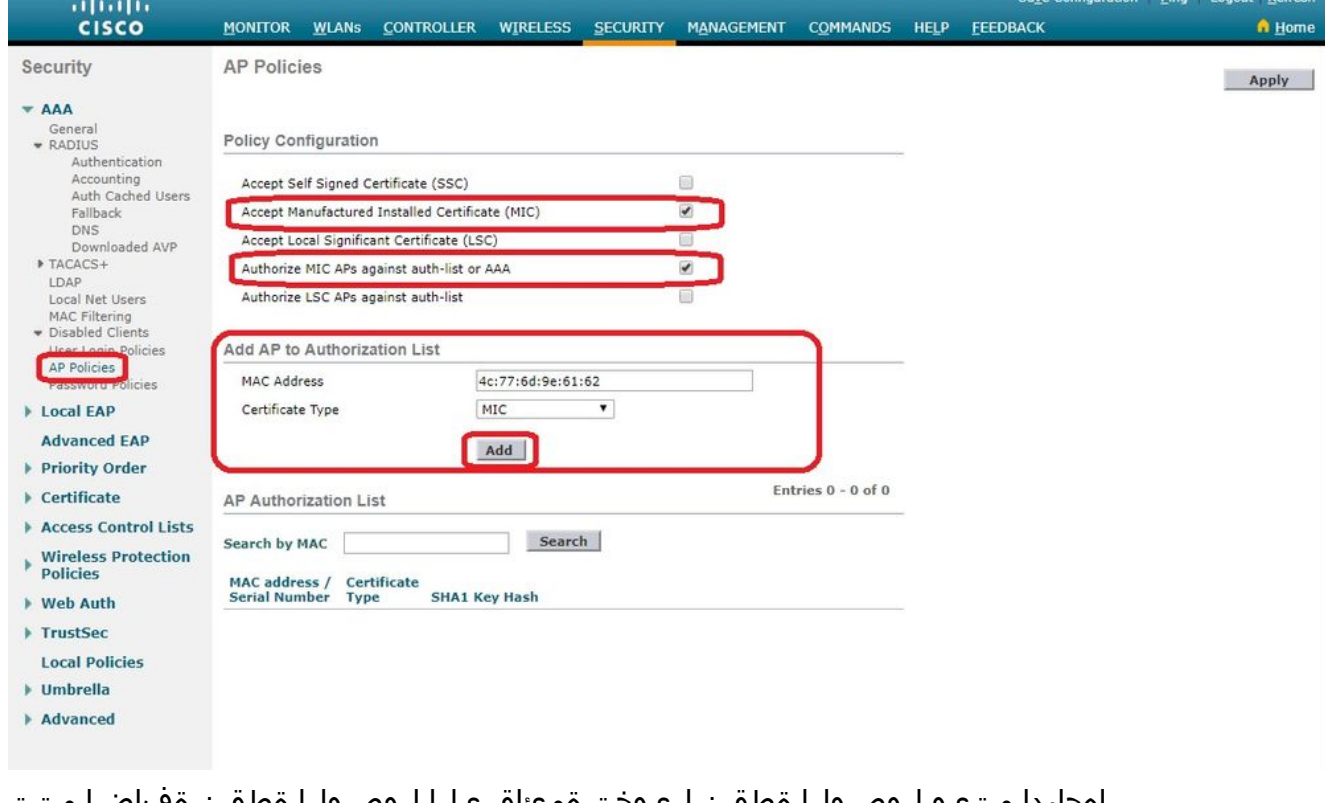

اهجاردإ متيو لوصولا ةطقن ليوخت ةمئاق ىلإ لوصولا ةطقن ةفاضإ متت نمض **AP Authorization List**.

هذه ديدحت دنع.**AAA or list-auth against APs MIC Authorize** ل عبرملا ددح ،"جهنلا نيوكت" نمض 4.ةمئاق نم (WLC) ةيكلسالJJ ةيلحملI ةكبشلI يف مكحتلI رصنع ققحتي ،ةملعملI .RADIUS مداخ نم ققحتي هنإف ،ادوجوم MAC AP نكي مل اذإ .الوأ ةيلحملا ليوختلا

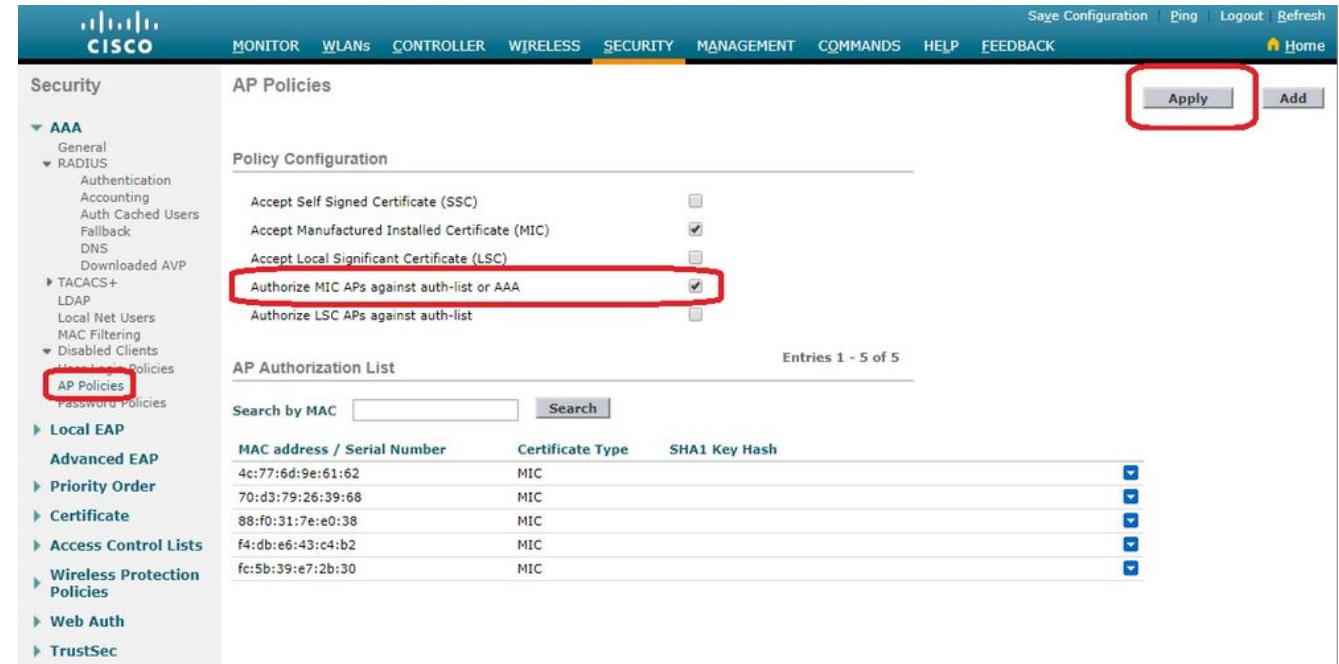

### ةحصلا نم ققحتلا

mac}upper {عم ap لا طبري نأ جاتحت تنأ ،ليكشت اذه تققد to order in address **4c:77:6d:9e:61:62** ىلإ ةكبشلا ةشاشلاو. مدختسأ **debug capwap events/errors enable** و .ءارجإلا اذه ذيفنتل رماوأ **enable all aaa debug**

:ةمئاق ليوخت ap لا يف دوجوم ريغ address mac}upper {ap لا امدنع debugs لا جاتنإ اذه يدبي

.ةحاسملا دويق بٻسب يناثلا رطسلا ىلإ جتانلا يف دونٻلا ضعب لقن مت **:ةظحالم** 

**(Cisco Controller) >debug capwap events enable (Cisco Controller) >debug capwap errors enable (Cisco Controller) >debug aaa all enable**

\*spamApTask4: Feb 27 10:15:25.592: **70:69:5a:51:4e:c0 Join Request from 192.168.79.151:5256**

\*spamApTask4: Feb 27 10:15:25.592: 70:69:5a:51:4e:c0 Unable to get Ap mode in Join request

\*spamApTask4: Feb 27 10:15:25.592: 70:69:5a:51:4e:c0 Allocate database entry for AP 192.168.79.151:5256, already allocated index 277

\*spamApTask4: Feb 27 10:15:25.592: 70:69:5a:51:4e:c0 AP Allocate request at index 277 (reserved) \*spamApTask4: Feb 27 10:15:25.593: 24:7e:12:19:41:ef Deleting AP entry 192.168.79.151:5256 from temporary database. \*spamApTask4: Feb 27 10:15:25.593: 70:69:5a:51:4e:c0 AP group received default-group is found in ap group configured in wlc.

\*spamApTask4: Feb 27 10:15:25.593: 70:69:5a:51:4e:c0 Dropping request or response packet to AP :192.168.79.151 (5256) by Controller: 10.48.71.20 (5246), message Capwap\_wtp\_event\_response, state Capwap\_no\_state

\*spamApTask4: Feb 27 10:15:25.593: **70:69:5a:51:4e:c0 In AAA state 'Idle' for AP 70:69:5a:51:4e:c0** \*spamApTask4: Feb 27 10:15:25.593: 70:69:5a:51:4e:c0 Join Request failed! \*spamApTask4: Feb 27 10:15:25.593: 70:69:5a:51:4e:c0 State machine handler: Failed to process msg type = 3 state = 0 from 192.168.79.151:5256 \*aaaQueueReader: Feb 27 10:15:25.593: **Unable to find requested user entry for 4c776d9e6162** \*aaaQueueReader: Feb 27 10:15:25.593: 70:69:5a:51:4e:c0 Normal Response code for AAA Authentication : -9 \*aaaQueueReader: Feb 27 10:15:25.593: ReProcessAuthentication previous proto 8, next proto 40000001 \*aaaQueueReader: Feb 27 10:15:25.593: AuthenticationRequest: 0x7f01b4083638 \*aaaQueueReader: Feb 27 10:15:25.593: Callback.....................................0xd6cef02166 \*aaaQueueReader: Feb 27 10:15:25.593: protocolType.................................0x40000001 \*aaaQueueReader: Feb 27 10:15:25.593: proxyState...................................70:69:5A:51:4E:C0-00:00 \*aaaQueueReader: Feb 27 10:15:25.593: Packet contains 9 AVPs: \*aaaQueueReader: Feb 27 10:15:25.593: AVP[01] User-Name.................................4c776d9e6162 (12 bytes) \*aaaQueueReader: Feb 27 10:15:25.593: AVP[02] Called-Station-Id........................70-69-5a-51-4e-c0 (17 bytes) \*aaaQueueReader: Feb 27 10:15:25.593: AVP[03] Calling-Station-Id.......................4c-77-6d-9e-61-62 (17 bytes) \*aaaQueueReader: Feb 27 10:15:25.593: AVP[04] Nas-Port.................................0x00000001 (1) (4 bytes) \*aaaQueueReader: Feb 27 10:15:25.593: AVP[05] Nas-Ip-Address...........................0x0a304714 (170936084) (4 bytes) \*aaaQueueReader: Feb 27 10:15:25.593: AVP[06] NAS-Identifier...........................0x6e6f (28271) (2 bytes) \*aaaQueueReader: Feb 27 10:15:25.593: AVP[07] User-Password............................[...] \*aaaQueueReader: Feb 27 10:15:25.593: AVP[08] Service-Type.............................0x0000000a (10) (4 bytes) \*aaaQueueReader: Feb 27 10:15:25.593: AVP[09] Message-Authenticator....................DATA (16 bytes) \*aaaQueueReader: Feb 27 10:15:25.593: 70:69:5a:51:4e:c0 Error Response code for AAA Authentication : -7 \*aaaQueueReader: Feb 27 10:15:25.593: 70:69:5a:51:4e:c0 Returning AAA Error 'No Server' (-7) for mobile 70:69:5a:51:4e:c0 serverIdx 0 \*aaaQueueReader: Feb 27 10:15:25.593: AuthorizationResponse: 0x7f017adf5770 \*aaaQueueReader: Feb 27 10:15:25.593: RadiusIndexSet(0), Index(0) \*aaaQueueReader: Feb 27 10:15:25.593: resultCode...................................-7 \*aaaQueueReader: Feb 27 10:15:25.593: protocolUsed.................................0xffffffff \*aaaQueueReader: Feb 27 10:15:25.593: proxyState...................................70:69:5A:51:4E:C0-00:00

\*aaaQueueReader: Feb 27 10:15:25.593: Packet contains 0 AVPs:

\*aaaQueueReader: Feb 27 10:15:25.593: **70:69:5a:51:4e:c0 User entry not found in the Local FileDB for the client.**

\*spamApTask0: Feb 27 10:15:25.593: 70:69:5a:51:4e:c0 Join Version: = 134770432

\*spamApTask0: Feb 27 10:15:25.593: 00:00:00:00:00:00 apType = 54 apModel: AIR-AP4800-E-K

\*spamApTask0: Feb 27 10:15:25.593: 00:00:00:00:00:00 apType: Ox36 bundleApImageVer: 8.8.111.0 \*spamApTask0: Feb 27 10:15:25.593: 00:00:00:00:00:00 version:8 release:8 maint:111 build:0 \*spamApTask0: Feb 27 10:15:25.593: 70:69:5a:51:4e:c0 Join resp: CAPWAP Maximum Msg element len = 79

\*spamApTask0: Feb 27 10:15:25.593: **70:69:5a:51:4e:c0 Join Failure Response sent to 0.0.0.0:5256**

\*spamApTask0: Feb 27 10:15:25.593: 70:69:5a:51:4e:c0 Radius Authentication failed. Closing dtls Connection. \*spamApTask0: Feb 27 10:15:25.593: 70:69:5a:51:4e:c0 Disconnecting DTLS Capwap-Ctrl session 0xd6f0724fd8 for AP (192:168:79:151/5256). Notify(true) \*spamApTask0: Feb 27 10:15:25.593: 70:69:5a:51:4e:c0 CAPWAP State: Dtls tear down

\*spamApTask0: Feb 27 10:15:25.593: 70:69:5a:51:4e:c0 acDtlsPlumbControlPlaneKeys: lrad:192.168.79.151(5256) mwar:10.48.71.20(5246)

\*spamApTask0: Feb 27 10:15:25.593: 70:69:5a:51:4e:c0 DTLS keys for Control Plane deleted successfully for AP 192.168.79.151

\*spamApTask4: Feb 27 10:15:25.593: 70:69:5a:51:4e:c0 DTLS connection closed event receivedserver (10.48.71.20/5246) client (192.168.79.151/5256) \*spamApTask4: Feb 27 10:15:25.593: 70:69:5a:51:4e:c0 Entry exists for AP (192.168.79.151/5256) \*spamApTask0: Feb 27 10:15:25.593: 70:69:5a:51:4e:c0 AP Delete request \*spamApTask4: Feb 27 10:15:25.593: 70:69:5a:51:4e:c0 AP Delete request \*spamApTask4: Feb 27 10:15:25.593: **70:69:5a:51:4e:c0 Unable to find AP 70:69:5a:51:4e:c0** \*spamApTask4: Feb 27 10:15:25.593: **70:69:5a:51:4e:c0 No AP entry exist in temporary database for 192.168.79.151:5256**

:ةمئاق ليوخت ap لا ىلإ تفضأ نوكي address mac}upper{لا امدنع debugs لا جاتنإ اذه يدبي

.ةحاسملI دويق بٻسب يناثلI رطسلI ىلإ جتانلI يف دونٻلI ضعب لـقن مت **:ةظحالم** 

**(Cisco Controller) >debug capwap events enable (Cisco Controller) >debug capwap errors enable (Cisco Controller) >debug aaa all enable**

\*spamApTask4: Feb 27 09:50:25.393: **70:69:5a:51:4e:c0 Join Request from 192.168.79.151:5256**

\*spamApTask4: Feb 27 09:50:25.393: 70:69:5a:51:4e:c0 using already alloced index 274 \*spamApTask4: Feb 27 09:50:25.393: 70:69:5a:51:4e:c0 Unable to get Ap mode in Join request

\*spamApTask4: Feb 27 09:50:25.393: 70:69:5a:51:4e:c0 Allocate database entry for AP 192.168.79.151:5256, already allocated index 274

\*spamApTask4: Feb 27 09:50:25.393: 70:69:5a:51:4e:c0 AP Allocate request at index 274 (reserved) \*spamApTask4: Feb 27 09:50:25.393: 24:7e:12:19:41:ef Deleting AP entry 192.168.79.151:5256 from temporary database. \*spamApTask4: Feb 27 09:50:25.393: 70:69:5a:51:4e:c0 AP group received default-group is found in ap group configured in wlc.

\*spamApTask4: Feb 27 09:50:25.393: 70:69:5a:51:4e:c0 Dropping request or response packet to AP :192.168.79.151 (5256) by Controller: 10.48.71.20 (5246), message Capwap\_wtp\_event\_response,

\*spamApTask4: Feb 27 09:50:25.394: 70:69:5a:51:4e:c0 Message type Capwap\_wtp\_event\_response is not allowed to send in state Capwap\_no\_state for AP 192.168.79.151 \*spamApTask4: Feb 27 09:50:25.394: 70:69:5a:51:4e:c0 In AAA state 'Idle' for AP 70:69:5a:51:4e:c0 \*spamApTask4: Feb 27 09:50:25.394: 70:69:5a:51:4e:c0 Join Request failed! \*aaaQueueReader: Feb 27 09:50:25.394: **User 4c776d9e6162 authenticated** \*aaaQueueReader: Feb 27 09:50:25.394: 70:69:5a:51:4e:c0 Normal Response code for AAA Authentication : 0 \*aaaQueueReader: Feb 27 09:50:25.394: **70:69:5a:51:4e:c0 Returning AAA Success for mobile 70:69:5a:51:4e:c0** \*aaaQueueReader: Feb 27 09:50:25.394: AuthorizationResponse: 0x7f0288a66408 \*aaaQueueReader: Feb 27 09:50:25.394: structureSize................................194 \*aaaQueueReader: Feb 27 09:50:25.394: resultCode...................................0 \*aaaQueueReader: Feb 27 09:50:25.394: proxyState...................................70:69:5A:51:4E:C0-00:00 \*aaaQueueReader: Feb 27 09:50:25.394: Packet contains 2 AVPs: \*aaaQueueReader: Feb 27 09:50:25.394: AVP[01] Service-Type.............................0x00000065 (101) (4 bytes) \*aaaQueueReader: Feb 27 09:50:25.394: AVP[02] Airespace / WLAN-Identifier..............0x00000000 (0) (4 bytes) \*aaaQueueReader: Feb 27 09:50:25.394: 70:69:5a:51:4e:c0 User authentication Success with File DB on WLAN ID :0 \*spamApTask0: Feb 27 09:50:25.394: 70:69:5a:51:4e:c0 Join Version: = 134770432 \*spamApTask0: Feb 27 09:50:25.394: 00:00:00:00:00:00 apType = 54 apModel: AIR-AP4800-E-K \*spamApTask0: Feb 27 09:50:25.394: 00:00:00:00:00:00 apType: Ox36 bundleApImageVer: 8.8.111.0 \*spamApTask0: Feb 27 09:50:25.394: 00:00:00:00:00:00 version:8 release:8 maint:111 build:0 \*spamApTask0: Feb 27 09:50:25.394: 70:69:5a:51:4e:c0 Join resp: CAPWAP Maximum Msg element len = 79 \*spamApTask0: Feb 27 09:50:25.394: 70:69:5a:51:4e:c0 Join Response sent to 0.0.0.0:5256 \*spamApTask0: Feb 27 09:50:25.394: 70:69:5a:51:4e:c0 CAPWAP State: Join \*spamApTask0: Feb 27 09:50:25.394: 70:69:5a:51:4e:c0 capwap\_ac\_platform.c:2095 - Operation State  $0$   $--- 4$ \*spamApTask0: Feb 27 09:50:25.394: 70:69:5a:51:4e:c0 Capwap State Change Event (Reg) from capwap\_ac\_platform.c 2136 \*apfReceiveTask: Feb 27 09:50:25.394: 70:69:5a:51:4e:c0 Register LWAPP event for AP 70:69:5a:51:4e:c0 slot 0

### AAA مداخ لباقم لوصولا ةطقن ضيوفت

.MICs لمعتسي APs لوخي نأ لدان RADIUS لمعتسي نأ WLCs تلكش اضيأ عيطتسي تنأ ةطقنَال MAC ناونع (WLC) ةيكلساللI ةيلحملI ةكبشلI يف مكحتال رصَنع مدختسي ليبس ىلع .RADIUS مداخ ىلإ تامولعملا لااسرإ دنع رورملا ةملكو مدختسملا مساك لوصولI ةملكو username لا نم الك **:61:62**،**e:9d:77:6c 4**وه لوصولا ةطقنل MAC ناونع ناك اذإ ،لاثملا نيءي نيعي نيعي نيعي ني عي لا لم الله عن نياونع كام نأ ap لا لوخي نأ مكحت زاهجلا ب لمعتسي نيعي نيعي نيعي نيعي نيعي نيعي نيعي نيعي نيعي نيعي نيعي نيعي نيعي نيعي .نيعي نيعي نيعي نيعي

.ISE cisco لا لمعتسي APs لوخي نأ WLCs لكشي نأ فيك لاثم اذه يدبي

- ةيكلساللI ةيلحملI ةكبشلI يف مكحتلI ةدحول (GUI) ةيموسرلI مدختسملI ةهجاو نم .1 .لوصولا ةطقن تاسايس ةحفص رهظت فوس .**Policies AP > Security** قوف رقنا ،(WLC(
- هذه راتخت امدنع.**AAA or list-auth against APs MIC Authorize** ل عبرملا ددح ،"جهنلا نيوكت" نمض 2. ،ادوجوم MAC AP نكي مل اذإ .ةيلحملا ليوختلا ةمئاق نم الوأ WLC ققحتي ،ةملعملا .RADIUS مداخ نم ققحتي هنإف

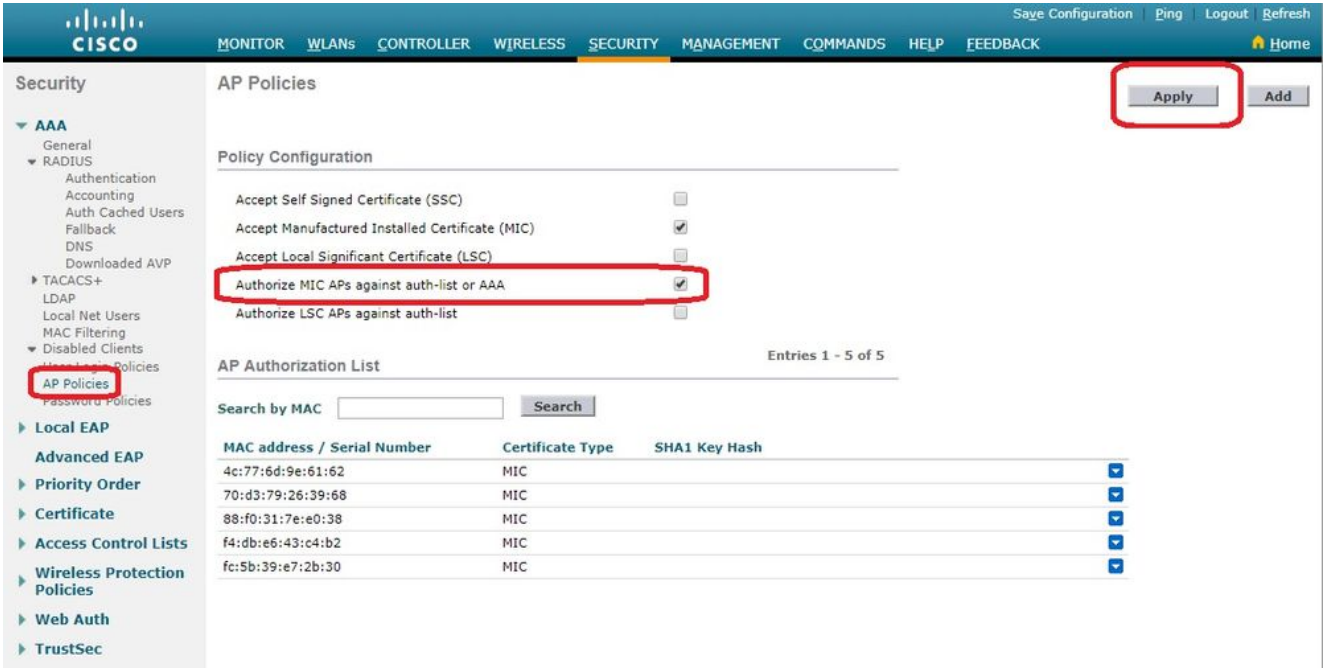

ةصاخلا (GUI) ةيموسرلا مدختسملا ةهجاو نم RADIUS Authentication علىإ لقتنا .3 فيرعت كنكمي ةحفصلا هذه يف .ةحفص **Servers Authentication RADIUS** ضرعل مكحتلا ةدحوب ناونع ىلع (WLC) ةيكلساللا ةيلحملا ةكبشلا يف مكحتلا رصنع لصحي .MAC **ددحم** ىتح مهم اذه .انه ددحملا ددحملا مادختساب Radius مداخ ىلإ اهلسريو لوصولا ةطقنل MAC اذه يف .Radius مداخ يف هنيوكت مت ام قباطي مدختسملا مسا نأ لاثملا **No Delimiter** مدختسم so that username نوكي **4c776d9e6162**.

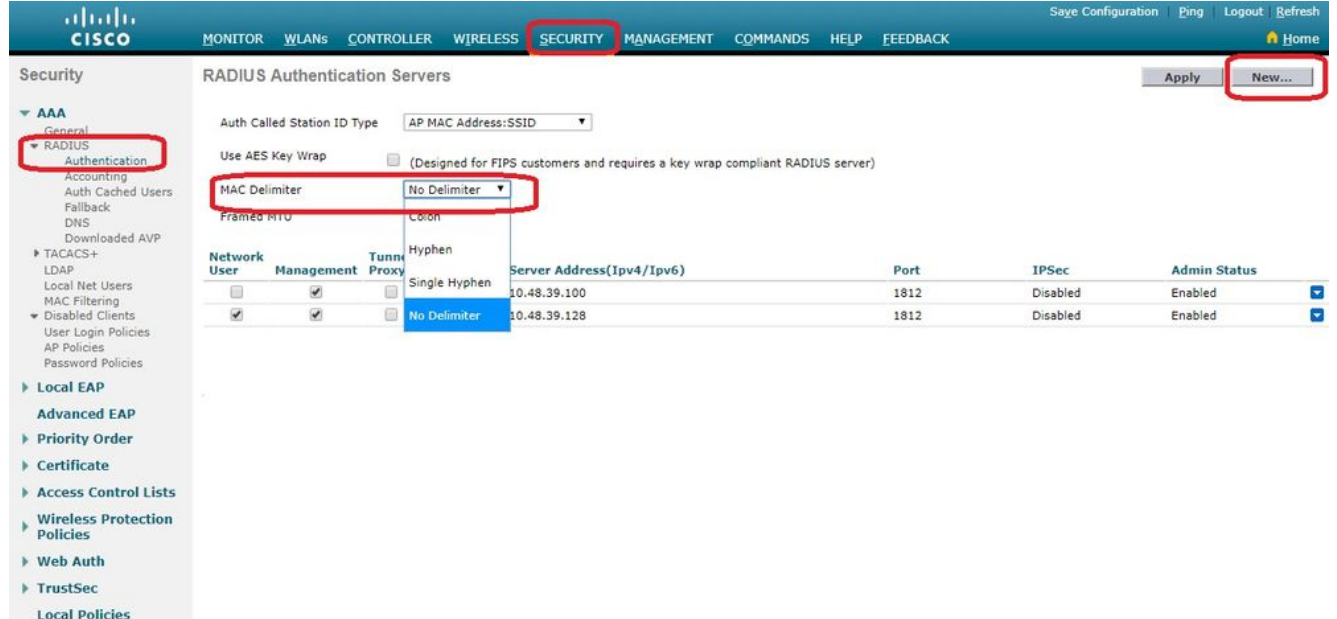

.RADIUS مداخ ديدحتل **New** رقنا مث 4.

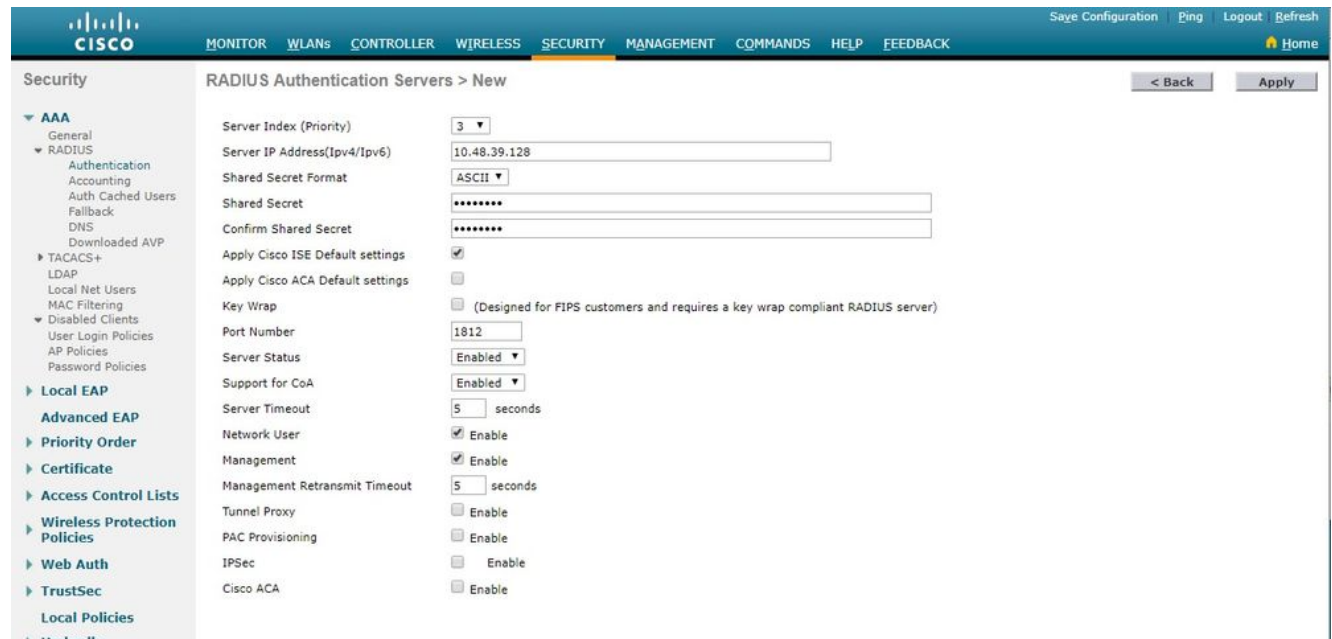

تالماعملا هذه .ةحفص New **حrews > New ىلع RADIUS م**داخ تاملءم ديدحت .5 نمضتت فصن رطقلا **Server IP Address**، **Shared Secret**، **Port Number**,و **Server Status**. دنع ءاهتنالا، 10.48.39.128. IP ناونع عم RADIUS مداخك ISE Cisco لاثملا اذه مدختسي .**Apply** قوف رقنا

### APs ليوختل ISE Cisco نيوكتب مق

:steps اذه متي نأ جاتحت تنأ ،APs لوخي نأ Cisco ISE لا تنكم in order to

- ىلع AAA ليمعك (WLC) ةيكلسالJl ةيلحملI ةكبشلI يف مكحتلI رصنع نيوكتب مق Cisco ISE.
- .ISE Cisco ىلع تانايبلا ةدعاق ىلإ لوصولا ةطقنل MAC نيوانع ةفاضإ 2.

وأ (ةقيرط لضفأ) ةياهن طاقنك address mac}upper {ap لا تفضأ تنك عيطتسي تنأ ،امهم للقي نأ تن العامل التي تنا بلسطة المعرفية في المعرفين المعرفين التي تناسب التي تناسب المعامل .<br>للقي نأ تن أبل معتسمك .بلطتم ةسايس نمأ ةملكلا

ةمس لسري ال (WLC) ةيكلساللا ةيلحملا ةكبشلا يف مكحتلا رصنع نأ ةقيقحل ارظن ،(MAB ناونع ةقداصم لمع ريس ةقباطمل ISE ىلع ابلطم دعت يتال MAS-Port-Type I .ءارجإلا اذه رييغت كمزلي

### NAS ذفنم عون ةمس MAB بلطتي ال ثيح ديدج زاهج فيرعت فلم نيوكت

نيكمتب مق .ديدج زاهج فيرعت فلم ءاشنإو **profile device Network > Administration** ىلإ لقتنا يف حضوم وه امك Call-check=ةمدخلا عون بلطل يكلسلI MAB قفدت طبضو RADIUS الأ يه ةركفلا نكلو يكيسالكلا Cisco فيرعت فلم نم ىرخأ تادادعإ خسن كنكمي .ةروصلا .يكلس MAB لمع ريسل 'type-port-nas 'ةمس بلطتت

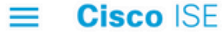

Administration · Network Resources

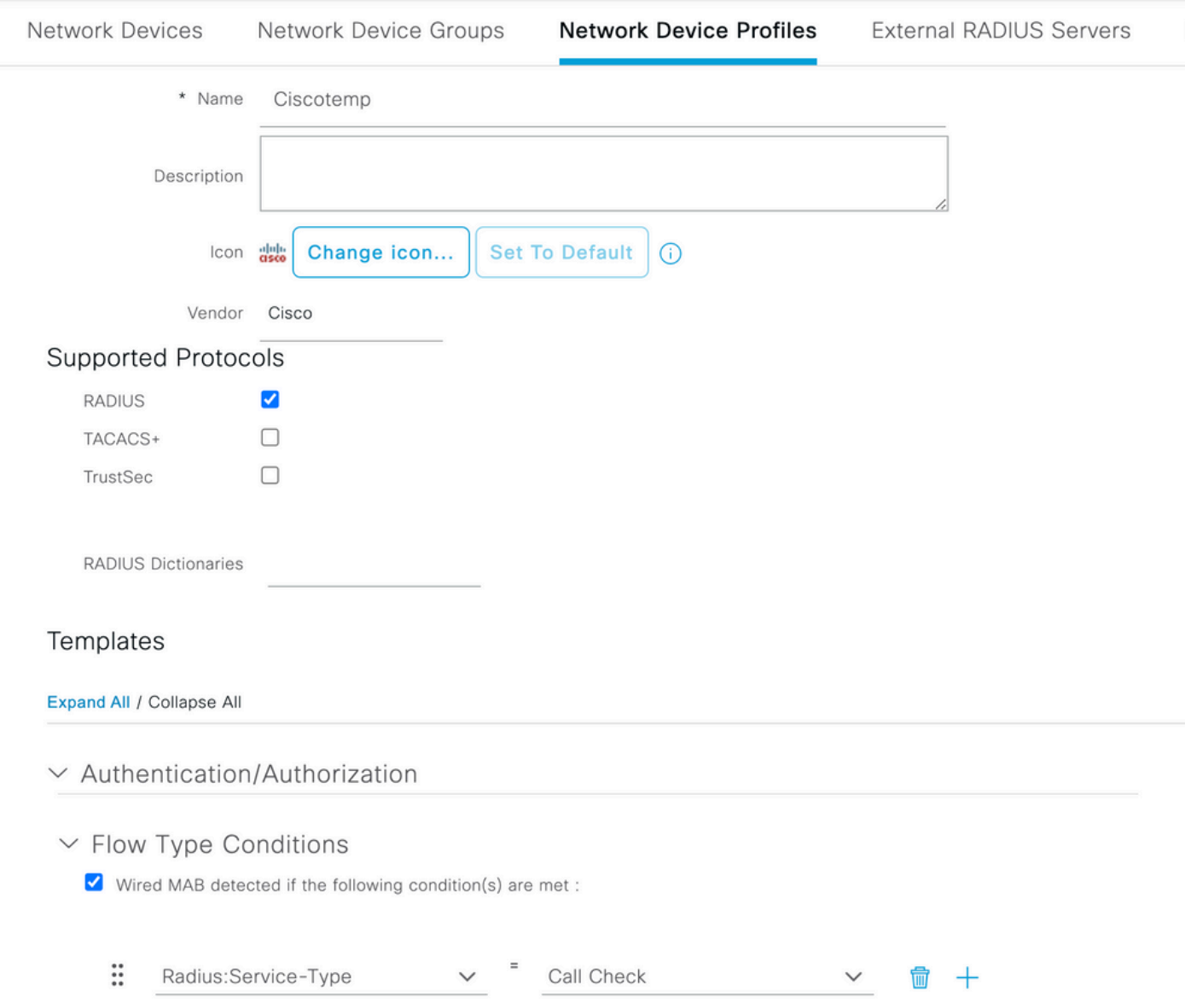

### ISE Cisco ىلع AAA ليمعك (WLC (ةيكلساللا ةيلحملا ةكبشلا يف مكحتلا رصنع نيوكت

- **زاهج ةحفص رەظت .Add د Network Devices > Add د Add. ع**ل $\sf Q$  الى اقت $\sf Q$ ال م .ةديدجلا ةكبشلا
- ةيكلساللاا ةيلحملا ةكبشلا يف مكحتلا رصنع فيرعتب مق ،ةحفصلا هذه يف 2.

(WLC) **Name**,ةهجاو ةرادإلا **IP Address** و **Radius Authentications Settings** لثم **Shared Secret**. اذإ تنك زاهجلا فيرعت فلم مادختسإ نم دكأتف ،ةياهن طاقنك MAC AP نيوانع لاخدإ دنع ططخت !يضارتفالا Cisco فيرعت فلم نم الدب اقباس هنيوكت مت يذلا صصخملا

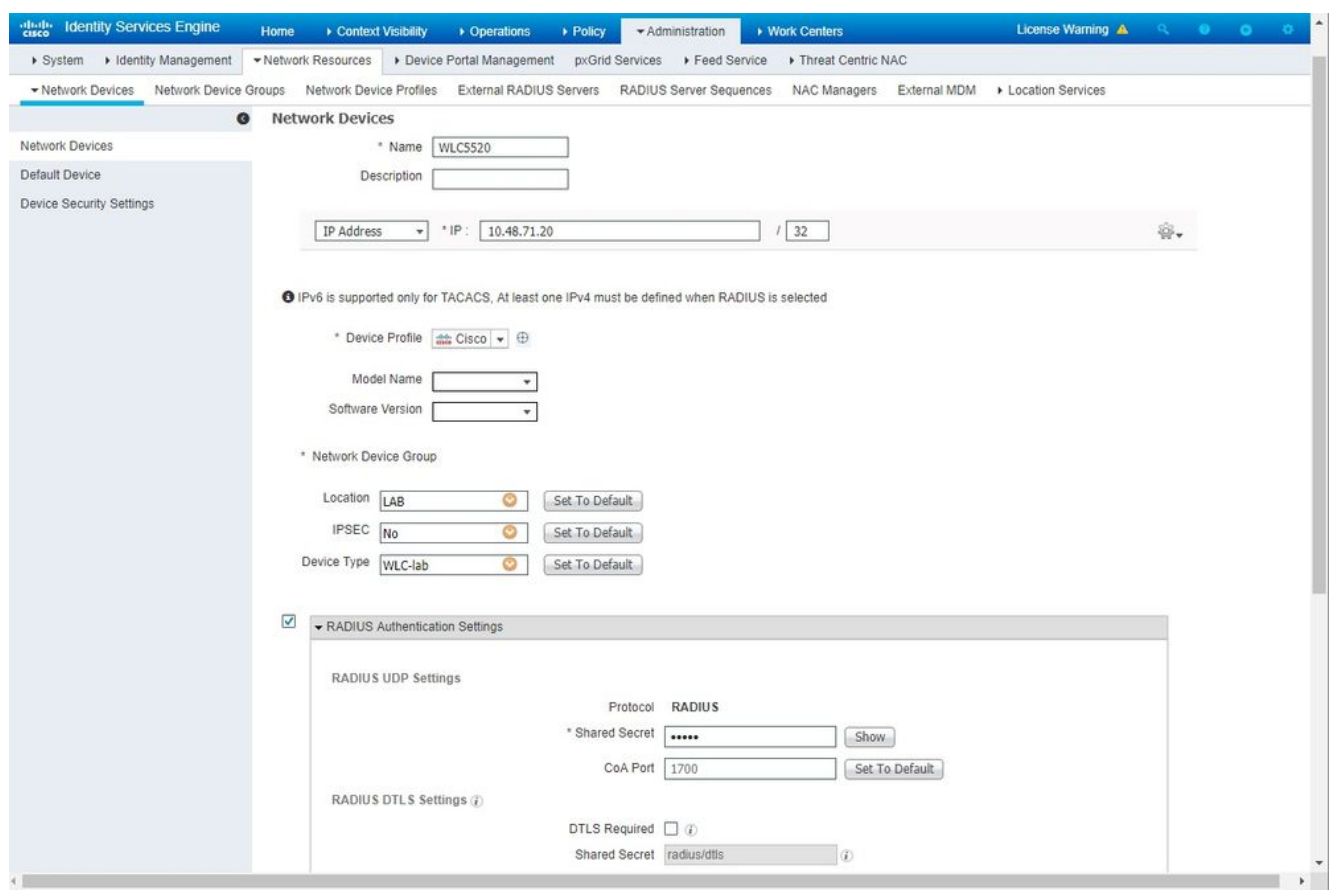

.**Submit** ةقطقط 3.

### ISE Cisco ىلع ةياهنلا ةطقن تانايب ةدعاق ىلإ MAC AP ناونع ةفاضإ

تانايب ةدعاق ىلإ MAC نيوانع ةفاضإو administration > Identity Management > Identities ىلإ لقتنا .ةياهنلا ةطقن

### (يرايتخإ) ISE cisco لا ىلع تايطعم ةدعاق لمعتسملا ىلإ address mac}upper {ap لا تفضأ

،مدختسمك ap {upper}mac address لا عضي نأ ترتخاو يكلسال MAB لا لدعي نأ تنأ ديري ال نإ i .<br>.بلطتم ةسايس ةملكلا ضفخي نأ رطضي تنأ أ

ةملك جەن نا نم دكاتلا ىل| ةجاحب نحن انManagement. o التام **Administration > Identity Managemen**t. 1. اضيأ جەنلا حمسي نأ بجيو رورم ةملكك مدختسملا مسا مادختساب حمسي رورملا لقتنا .فرحألا نم ةفلتخم عاونأ ىلإ ةجاحلا ضييبتل MAC ناونع فرحأ مادختساب ىلإ **Settings > User Authentication Settings > Password Policy**:

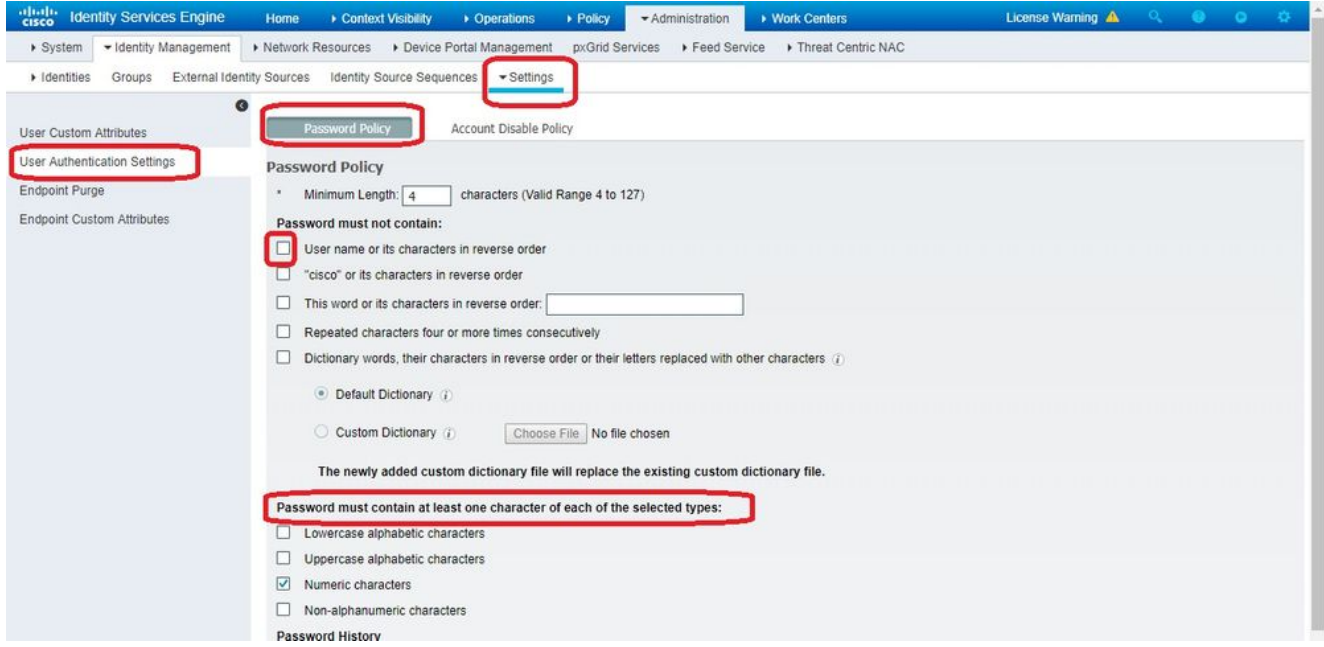

مق ،مدختسملا دادعإ ةحفص رهظت امدنع .**Add** قوف رقناو **Users > Identities** ىلإ لقتنا مث 2. .حضوم وه امك هذه لوصولا ةطقنل رورملا ةملكو مدختسملا مسا فيرعتب

ام ةفرعم اقحال لهسي ثيحب رورملا ةملك لاخدإل لقحلا نوكي **Description** مدختسأ :حيملت .رورم ةملكك هفيرعت مت

**6162**.**e9d776c 4**لاثملا اذه يف .لوصولا ةطقنل MAC ناونع اضيأ رورملا ةملك نوكت نأ بجي

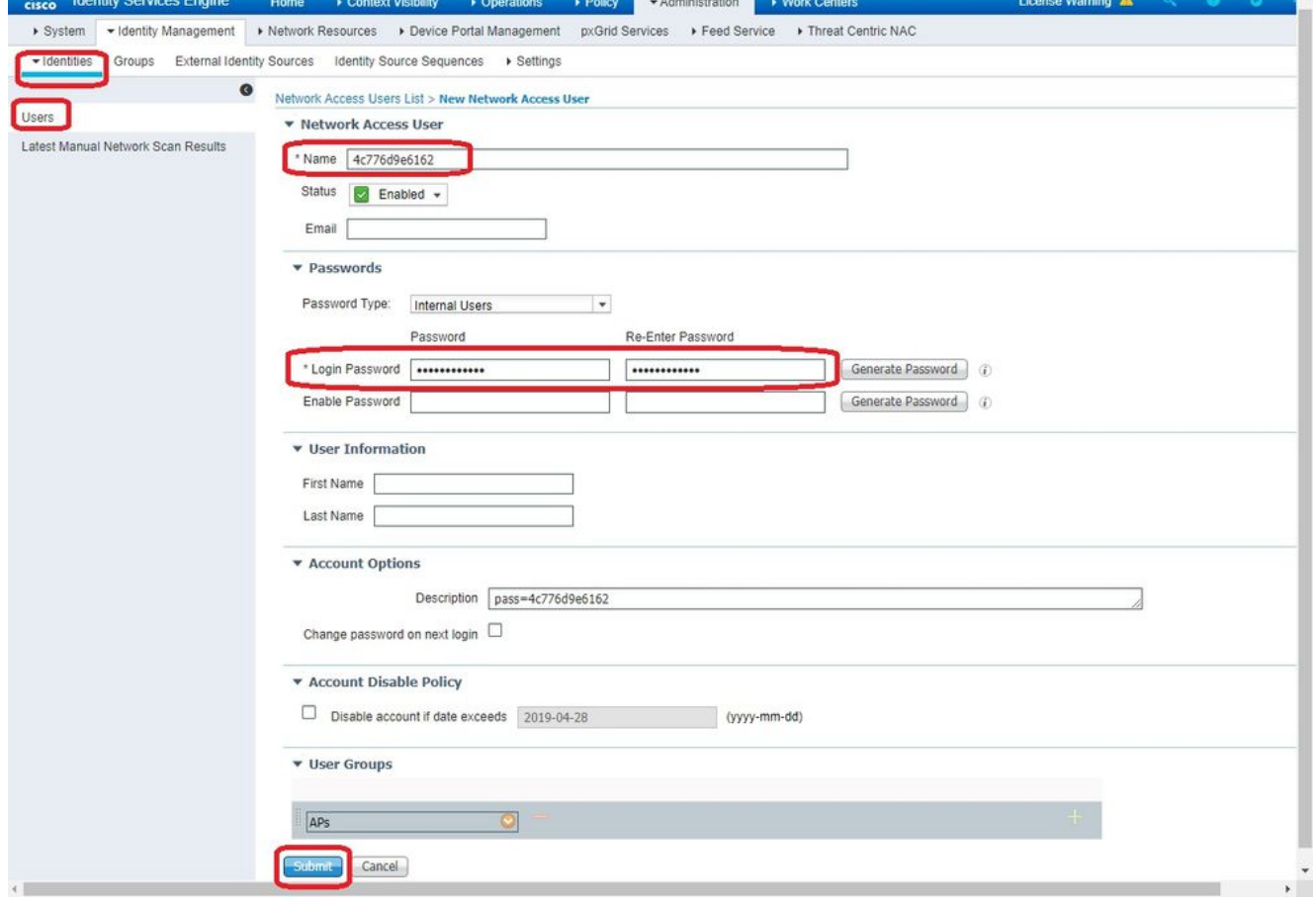

.**Submit** ةقطقط 3.

#### جهن ةعومجم ديدحت

يف مكحتلا رصنع نم دراولا ةقداصملا بلط ةقباطمل **Set Policy** فيرعت ىلإ جاتحت 1.

لاقتنالاب طرش ءانبب موقت الوأ .(WLC (ةيكلساللا ةيلحملا ةكبشلا يف مكحتلا رصنع عقوم ةقباطمل ديدج طرش ءاشنإو ،**Conditions > Elements Policy > Policy** ىلإ . 'AUTH\_AP 'طرشلا ىمسي انه .Mac ةقداصمل مدختسي يذلاو **Check Call Equals Type-Service:Radius** و 'WLC\_LAB '،لاثملا اذه يف ،(WLC (ةيكلساللا ةيلحملا ةكبشلا

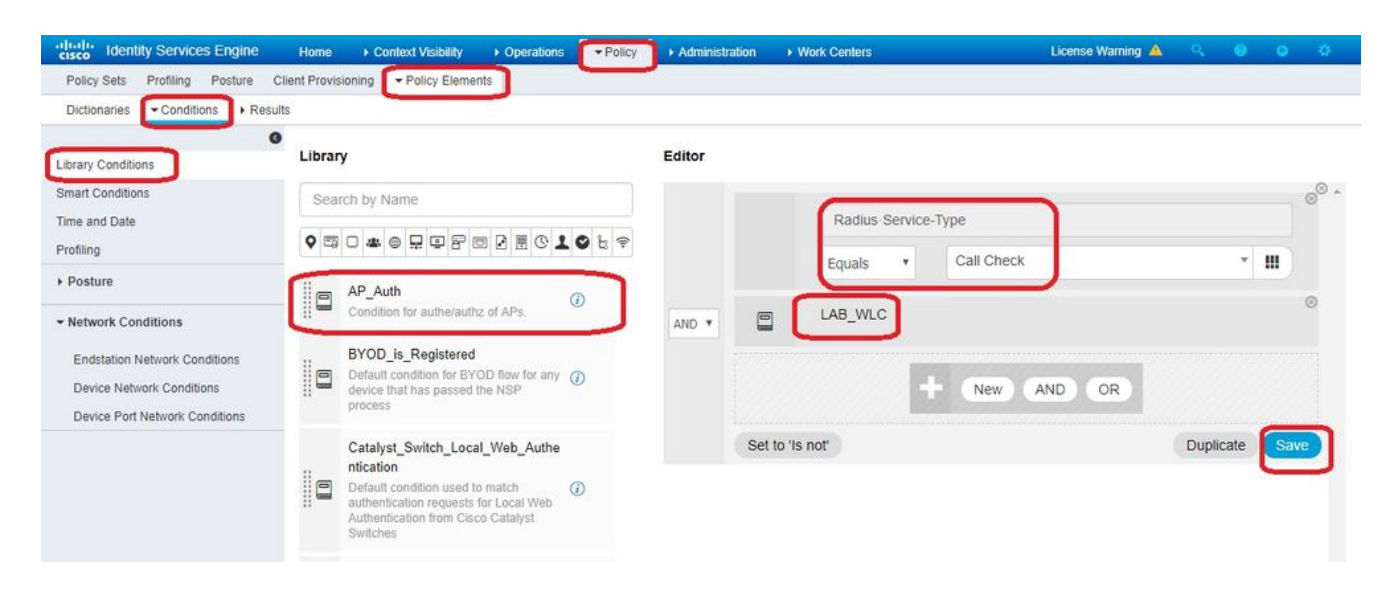

- .**Save** ةقطقط 2.
- كرايتخإ نم دكأت .AP ةقداصم ىلع لوصحلل **Service Protocols Allowed** ديدج ءاشنإب مق مث 3. طقف **Allow PAP/ASCII**:

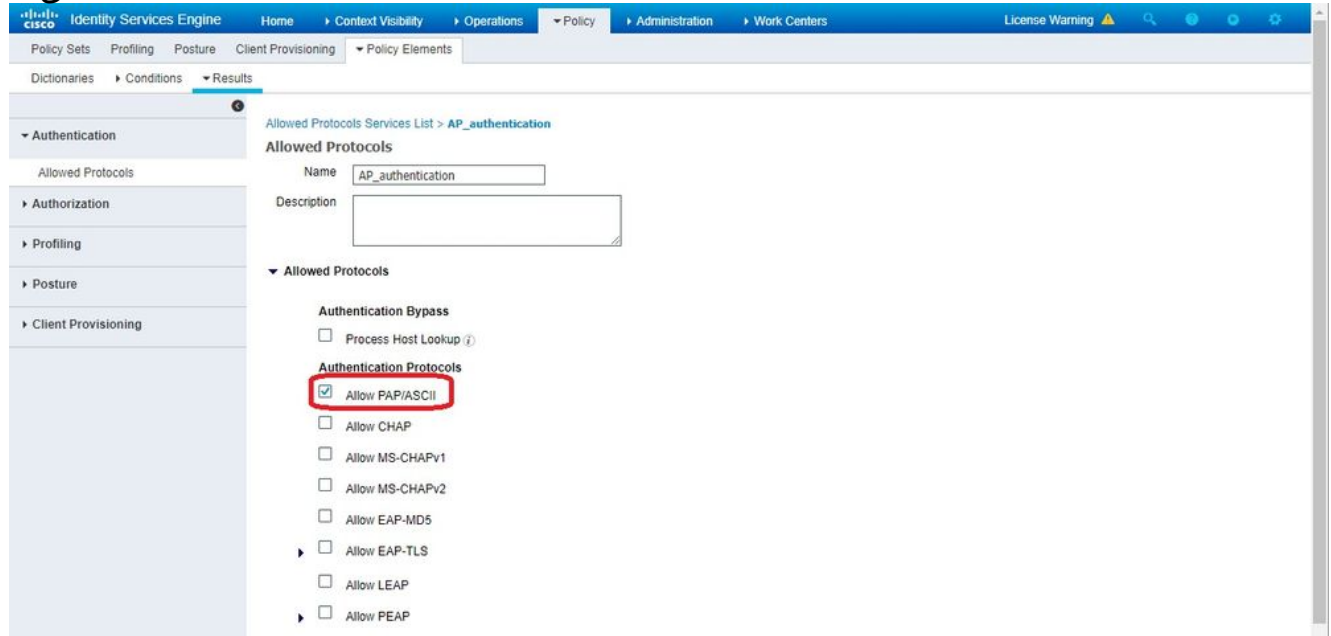

.Allowed Protocols/Server Sequence يف اقبسم اهؤاشنإ مت يتالl ةمدخلا رتخا .4 ل يلخاد DB لا ثحبي ISE نإف كلذل **Users Internal > Use > Policy Authentication** تحتو **View** عيسوت .ap لا نم ةملك/username لا

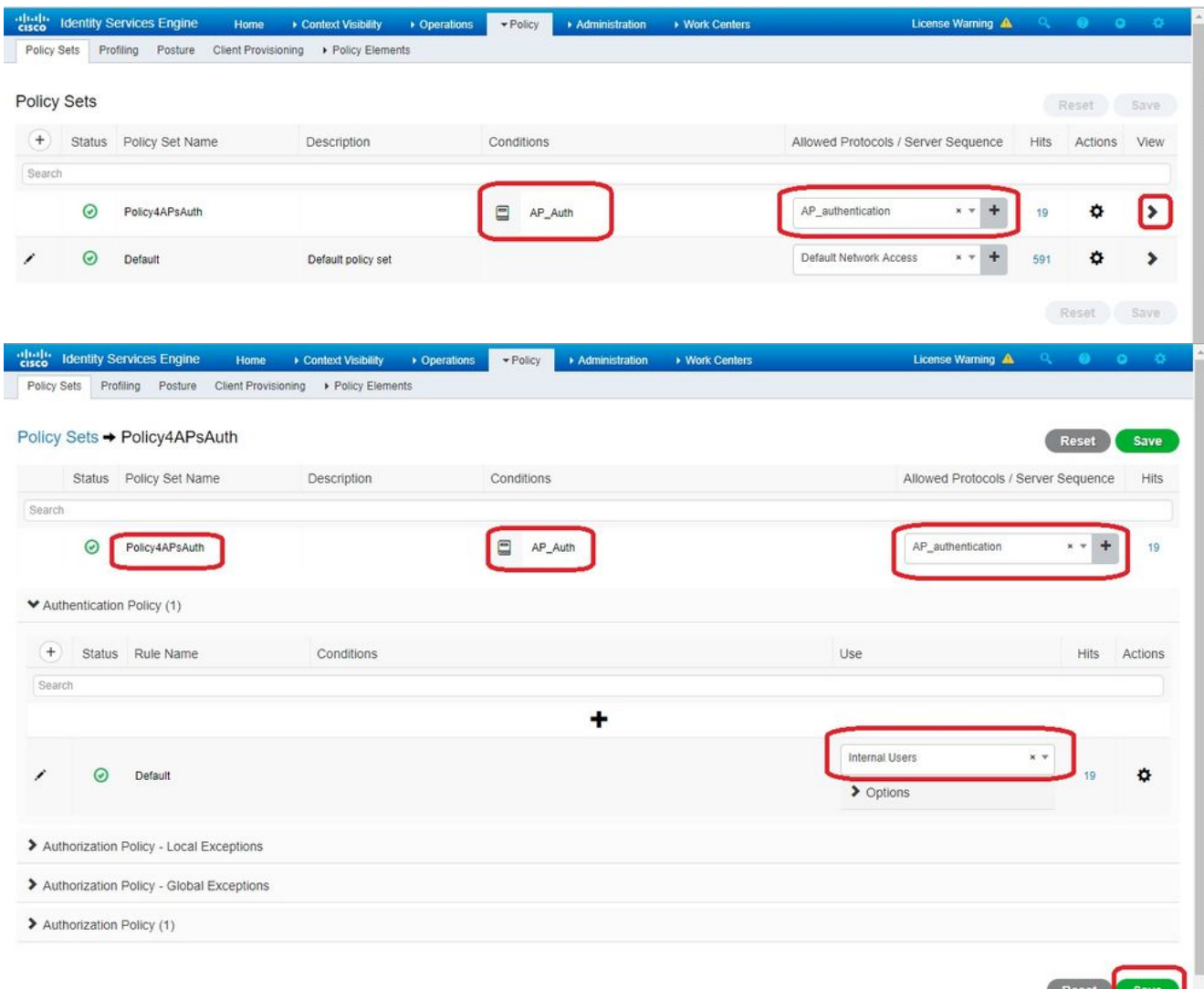

#### .**Save** ةقطقط 5.

#### ةحصلا نم ققحتلا

in order to عم ap لا طبري نأ تنأ جاتحي ،ليكشت اذه تققد in order to .ةشاشلاو ةكبشلا ىل| 4c:77:6d:9e:61:62 مدختسأ **debug capwap events/errors enable** و **debug aaa all enable** رمأ in order to تزجنأ اذه.

RADIUS لا ىلإ address mac}upper {ap لا ىلع تررم WLC لا ،ءاطخألا حيحصت نم حضوم وه امك ةدحو عم لوصولا ةطقن ليجست متي مث .AP لا ةقداصم يف حجن مداخلاو 10.48.39.128، لدان .مكحتلا

.ةحاسملا دويق ببسب يناثلا رطسلا ىلإ جتانلا يف دونبلا ضعب لقن مت **:ةظحالم** 

\*spamApTask4: Feb 27 14:58:07.566: **70:69:5a:51:4e:c0 Join Request from 192.168.79.151:5248**

\*spamApTask4: Feb 27 14:58:07.566: 70:69:5a:51:4e:c0 using already alloced index 437 \*spamApTask4: Feb 27 14:58:07.566: 70:69:5a:51:4e:c0 Unable to get Ap mode in Join request

\*spamApTask4: Feb 27 14:58:07.566: 70:69:5a:51:4e:c0 Allocate database entry for AP 192.168.79.151:5248, already allocated index 437

\*spamApTask4: Feb 27 14:58:07.566: 70:69:5a:51:4e:c0 AP Allocate request at index 437 (reserved) \*spamApTask4: Feb 27 14:58:07.566: 24:7e:12:19:41:ef Deleting AP entry 192.168.79.151:5248 from temporary database. \*spamApTask4: Feb 27 14:58:07.566: 70:69:5a:51:4e:c0 AP group received default-group is found in ap group configured in wlc. \*spamApTask4: Feb 27 14:58:07.566: 70:69:5a:51:4e:c0 Dropping request or response packet to AP :192.168.79.151 (5248) by Controller: 10.48.71.20 (5246), message Capwap\_wtp\_event\_response, state Capwap\_no\_state \*spamApTask4: Feb 27 14:58:07.566: 70:69:5a:51:4e:c0 Message type Capwap\_wtp\_event\_response is not allowed to send in state Capwap\_no\_state for AP 192.168.79.151 \*spamApTask4: Feb 27 14:58:07.566: **70:69:5a:51:4e:c0 In AAA state 'Idle' for AP 70:69:5a:51:4e:c0** \*spamApTask4: Feb 27 14:58:07.566: 70:69:5a:51:4e:c0 Join Request failed! \*spamApTask4: Feb 27 14:58:07.566: 70:69:5a:51:4e:c0 State machine handler: Failed to process msg type = 3 state = 0 from 192.168.79.151:5248 \*spamApTask4: Feb 27 14:58:07.566: 24:7e:12:19:41:ef Failed to parse CAPWAP packet from 192.168.79.151:5248 \*aaaQueueReader: Feb 27 14:58:07.566: **70:69:5a:51:4e:c0 Normal Response code for AAA Authentication : -9** \*aaaQueueReader: Feb 27 14:58:07.566: ReProcessAuthentication previous proto 8, next proto 40000001 \*aaaQueueReader: Feb 27 14:58:07.566: AuthenticationRequest: 0x7f01b404f0f8 \*aaaQueueReader: Feb 27 14:58:07.566: Callback.....................................0xd6cef02166 \*aaaQueueReader: Feb 27 14:58:07.566: protocolType.................................0x40000001 \*aaaQueueReader: Feb 27 14:58:07.566: proxyState...................................70:69:5A:51:4E:C0-00:00 \*aaaQueueReader: Feb 27 14:58:07.566: Packet contains 9 AVPs: \*aaaQueueReader: Feb 27 14:58:07.566: AVP[02] Called-Station-Id........................70:69:5a:51:4e:c0 (17 bytes) \*aaaQueueReader: Feb 27 14:58:07.566: AVP[03] Calling-Station-Id.......................4c:77:6d:9e:61:62 (17 bytes) \*aaaQueueReader: Feb 27 14:58:07.566: AVP[04] Nas-Port.................................0x00000001 (1) (4 bytes) \*aaaQueueReader: Feb 27 14:58:07.566: AVP[05] Nas-Ip-Address...........................0x0a304714 (170936084) (4 bytes) \*aaaQueueReader: Feb 27 14:58:07.566: AVP[06] NAS-Identifier...........................0x6e6f (28271) (2 bytes) \*aaaQueueReader: Feb 27 14:58:07.566: AVP[08] Service-Type.............................0x0000000a (10) (4 bytes) \*aaaQueueReader: Feb 27 14:58:07.566: AVP[09] Message-Authenticator....................DATA (16 bytes) \*aaaQueueReader: Feb 27 14:58:07.566: 70:69:5a:51:4e:c0 radiusServerFallbackPassiveStateUpdate: **RADIUS server is ready 10.48.39.128 port 1812** index 1 active 1 \*aaaQueueReader: Feb 27 14:58:07.566: 70:69:5a:51:4e:c0 NAI-Realm not enabled on Wlan, radius servers will be selected as usual

\*aaaQueueReader: Feb 27 14:58:07.566: 70:69:5a:51:4e:c0 Found the radius server : 10.48.39.128 from the global server list \*aaaQueueReader: Feb 27 14:58:07.566: 70:69:5a:51:4e:c0 Send Radius Auth Request with pktId:185 into qid:0 of server at index:1 \*aaaQueueReader: Feb 27 14:58:07.566: 70:69:5a:51:4e:c0 Sending the packet to v4 host 10.48.39.128:1812 of length 130 \*aaaQueueReader: Feb 27 14:58:07.566: 70:69:5a:51:4e:c0 **Successful transmission of Authentication Packet (pktId 185) to 10.48.39.128:1812** from server queue 0, proxy state 70:69:5a:51:4e:c0-00:00 \*aaaQueueReader: Feb 27 14:58:07.566: 00000000: 01 b9 00 82 d9 c2 ef 27 f1 bb e4 9f a8 88 5a 6d .......'......Zm \*aaaQueueReader: Feb 27 14:58:07.566: 00000010: 4b 38 1a a6 01 0e 34 63 37 37 36 64 39 65 36 31 K8....4c776d9e61 \*aaaQueueReader: Feb 27 14:58:07.566: 00000020: 36 32 1e 13 37 30 3a 36 39 3a 35 61 3a 35 31 3a 62..70:69:5a:51: \*aaaQueueReader: Feb 27 14:58:07.566: 00000030: 34 65 3a 63 30 1f 13 34 63 3a 37 37 3a 36 64 3a 4e:c0..4c:77:6d: \*aaaQueueReader: Feb 27 14:58:07.566: 00000040: 39 65 3a 36 31 3a 36 32 05 06 00 00 00 01 04 06  $9e:61:62.$ \*aaaQueueReader: Feb 27 14:58:07.566: 00000050: 0a 30 47 14 20 04 6e 6f 02 12 54 46 96 61 2a 38 .0G...no..TF.a\*8 \*aaaQueueReader: Feb 27 14:58:07.566: 00000060: 5a 57 22 5b 41 c8 13 61 97 6c 06 06 00 00 00 0a  $ZW^{\dagger}[A, a, 1, \ldots]$ \*aaaQueueReader: Feb 27 14:58:07.566: 00000080: 15 f9 .. \*aaaQueueReader: Feb 27 14:58:07.566: **70:69:5a:51:4e:c0 User entry not found in the Local FileDB for the client.** \*radiusTransportThread: Feb 27 14:58:07.587: Vendor Specif Radius Attribute(code=26, avp\_len=28,  $vTd=9$ ) \*radiusTransportThread: Feb 27 14:58:07.588: 70:69:5a:51:4e:c0 \*\*\* Counted VSA 150994944 AVP of length 28, code 1 atrlen 22) \*radiusTransportThread: Feb 27 14:58:07.588: Vendor Specif Radius Attribute(code=26, avp\_len=28,  $vId=9$ ) \*radiusTransportThread: Feb 27 14:58:07.588: 70:69:5a:51:4e:c0 AVP: VendorId: 9, vendorType: 1, vendorLen: 22 \*radiusTransportThread: Feb 27 14:58:07.588: 00000000: 70 72 6f 66 69 6c 65 2d 6e 61 6d 65 3d 55 6e 6b profile-name=Unk \*radiusTransportThread: Feb 27 14:58:07.588: 00000010: 6e 6f 77 6e nown \*radiusTransportThread: Feb 27 14:58:07.588: 70:69:5a:51:4e:c0 Processed VSA 9, type 1, raw bytes 22, copied 0 bytes \*radiusTransportThread: Feb 27 14:58:07.588: **70:69:5a:51:4e:c0 Access-Accept received from RADIUS server 10.48.39.128** (qid:0) with port:1812, pktId:185 \*radiusTransportThread: Feb 27 14:58:07.588: RadiusIndexSet(1), Index(1) \*radiusTransportThread: Feb 27 14:58:07.588: structureSize................................432 \*radiusTransportThread: Feb 27 14:58:07.588: protocolUsed.................................0x00000001 \*radiusTransportThread: Feb 27 14:58:07.588: proxyState...................................70:69:5A:51:4E:C0-00:00 \*radiusTransportThread: Feb 27 14:58:07.588: Packet contains 4 AVPs: \*radiusTransportThread: Feb 27 14:58:07.588: **AVP[01] User-Name................................4c776d9e6162** (12 bytes) \*radiusTransportThread: Feb 27 14:58:07.588: AVP[02] State....................................ReauthSession:0a302780bNEx79SKIFosJ2ioAmIYNOiRe2iDSY3dr cFsHuYpChs (65 bytes) \*radiusTransportThread: Feb 27 14:58:07.588: AVP[03] Class....................................DATA (83 bytes)

\*radiusTransportThread: Feb 27 14:58:07.588: AVP[04] Message-

```
Authenticator....................DATA (16 bytes)
*spamApTask0: Feb 27 14:58:07.588: 70:69:5a:51:4e:c0 Join Version: = 134770432
*spamApTask0: Feb 27 14:58:07.588: 00:00:00:00:00:00 apType = 54 apModel: AIR-AP4800-E-K
*spamApTask0: Feb 27 14:58:07.588: 00:00:00:00:00:00 apType: Ox36 bundleApImageVer: 8.8.111.0
*spamApTask0: Feb 27 14:58:07.588: 00:00:00:00:00:00 version:8 release:8 maint:111 build:0
*spamApTask0: Feb 27 14:58:07.588: 70:69:5a:51:4e:c0 Join resp: CAPWAP Maximum Msg element len =
79
*spamApTask0: Feb 27 14:58:07.588: 70:69:5a:51:4e:c0 Join Response sent to 0.0.0.0:5248
```
\*spamApTask0: Feb 27 14:58:07.588: **70:69:5a:51:4e:c0 CAPWAP State: Join**

## اهحالصإو ءاطخألا فاشكتسا

:اهحالصإو نيوكتلا ءاطخأ فاشكتسال رماوألا هذه مدختسأ

- debug capwap events enable—نيوكت حيحصت ءاطخأ ثادحأ LWAPP
- LWAPP مزح عبتت ءاطخأ حيحصت نيوكت—enable packet capwap debug●
- debug capwap errors enable—نيوكت حيحصت ءاطخأ ةمزح LWAPP
- AAA لئاسر عيمج ءاطخأ حيحصت نيوكت—enable all aaa debug●

يذل| تقول| يف "حل|ص ريغ" مدختسمل| مس| Radius Live يف ISE ريراقت لجست ،ةل|حل| يف ةقداصملا نم ققحتال متي هنأ ينعي اذهو ،ISE لباقم ةلوخم لوصو طاقن كيدل ميف نوكي امك يكلسلI MAB فيرعت فـلم لـيدعتب مقت مل تـنأو ةياهنلI ةطقن تـانايب ةدعاق لـباقم فلم قباطت مل اذإ ةحلاص ريغ MAC ناونع ةقداصم ISE ربتعي .دنتسملا اذه يف حضوم وه NAS ذفنم عون ةمس يضارتفا لكشب بلطتي يذلاو ،يكلساللا/يكلسلا MAB فيرعت .(WLC) ةيكلسالJا ةيلحملI ةكبشلI يف مكحتلI رصنع ةطساوب اهلاسرإ متي ال يتلI

ةمجرتلا هذه لوح

ةي الآلال تاين تان تان تان ان الماساب دنت الأمانية عام الثانية التالية تم ملابات أولان أعيمته من معت $\cup$  معدد عامل من من ميدة تاريما $\cup$ والم ميدين في عيمرية أن على مي امك ققيقا الأفال المعان المعالم في الأقال في الأفاق التي توكير المالم الما Cisco يلخت .فرتحم مجرتم اهمدقي يتلا ةيفارتحالا ةمجرتلا عم لاحلا وه ىل| اًمئاد عوجرلاب يصوُتو تامجرتلl مذه ققد نع امتيلوئسم Systems ارامستناه انالانهاني إنهاني للسابلة طربة متوقيا.